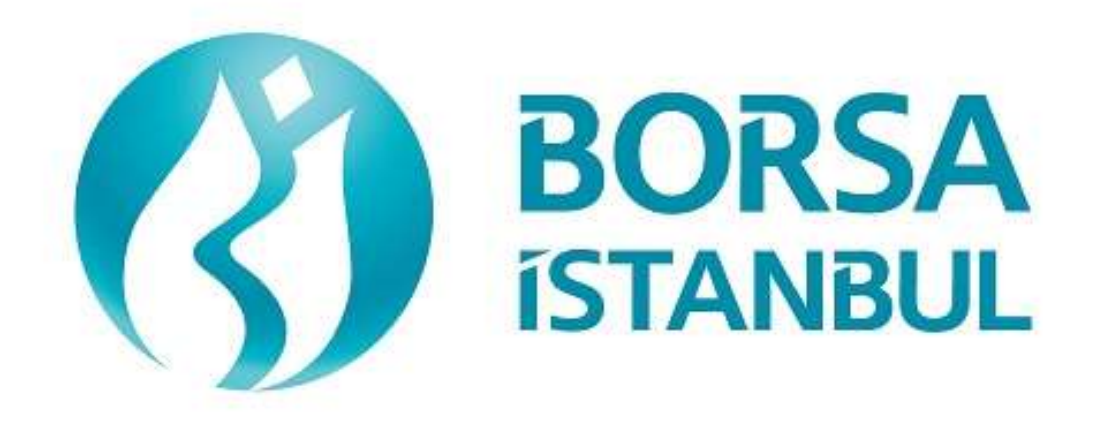

# **VADELİ İŞLEM VE OPSİYON PİYASASI FIX SERTİFİKASYON PROGRAMI – REFERANS DATA AŞAMASI**

**Kasım 2023, Sürüm 1.7**

#### **HALKA AÇIK**

## **VADELİ İŞLEM VE OPSİYON PİYASASI FIX SERTİFİKASYON PROGRAMI – REFERANS DATA AŞAMASI**

#### …………………………………………………'nin BISTECH FIX REFERANS DATA AŞAMASI BAĞLANTI TESTİ

FIX Referans Data (RD), TCP bağlantısı ile Piyasa Bilgileri, Seans Saatleri, Enstrüman Bilgileri, Enstrüman Durum Mesajları, Fiyat Bilgileri ve Opsiyon sözleşmeleri için Karda Opsiyon (ATM) Fiyatı mesajlarının alınacağı FIX bağlantısıdır.

Test ortamının FIX Referans Data bağlantısı için üyelerimiz ile bir adet Port ve Kullanıcı/Şifre bilgisi paylaşılacaktır. FIX RD kanalı üzerinden tek bağlantı ile tüm partitionlara ait bilgiler alınabilecektir.

FIX RD uygulamasının iki fonksiyonu bulunmaktadır. Uygulamaya logon olunduktan sonra abonelik talebi (Application Message Request ile subscription) gönderilmesi birinci fonksiyondur. Bu talep gönderilerek abone olunduğunda sistemde meydana gelen değişiklikler tekrar talep edilmeden abone olan kullanıcıya otomatik olarak gönderilecektir. İkinci fonksiyon ise FIX RD kanalından gönderilen mesajların belirli bir enstrüman için talep edilmesidir (Request - Reply). FIX Referans Data Sertifikasyon Programı Temel Seviyesinde birinci fonksiyonun yerine getirilmesi kontrol edilmektedir. İleri Seviye Programda ise her iki fonksiyonun kontrolü yapılmaktadır. FIX Referans Data İleri Seviye Sertifikasyon almak isteyen aracı kurumların bütün test adımlarını gerçekleştirmesi beklenmektedir. FIX Referans Data Temel Seviye Sertifikasyon almak isteyen aracı kurumlar için 3., 4. ve 5. adımlar zorunlu değildir.

BISTECH FIX ile gerçek ortamda emir iletimi yapılabilmesi için FIX Referans Data Temel Seviye Sertifikasyon Programı'nın başarılı olarak tamamlanması zorunludur.

Lütfen aşağıdaki işlemleri sırasıyla yapınız ve bu işlemleri yaparken her adımda gelen mesajları mutlaka kontrol ediniz.

Test dokümanının son bölümünde tarafınıza ayrılan alanı da doldurduktan sonra Borsa İstanbul yetkililerine ulaştırınız.

Üye sisteminin hatasız çalışması üyelerimizin sorumluluğundadır.

#### **HALKA AÇIK**

### **Test Adımları**

#### 1. **Logon**

 $\triangleright$  Sequence numarası 1 olarak günün ilk Logon mesajı gönderilir. (Şifre=MMM, SeqNum=1). Sistemden "Active" açıklaması ile Logon mesajı alınır. (SessionStatus=0 SeqNum=1)

Beklenen mesailar alındı €

( ) Mesailarda sorun var

#### 2. **Application Message Request Mesajı**

- Application Message Request (In) mesajı gönderilir. Sistemden Application Message Request Ack (Out) mesajı "Request succesfully processed" açıklaması ile alınır. Ardından sistemden;
- $\triangleright$  Security Definition
- > Market Definition
- $\triangleright$  Trading Session List
- $\triangleright$  Security Status
- $\triangleright$  Price Reference
- $\triangleright$  At The Money tiplerinde mesajlar alınır.
- Beklenen mesajlar alındı ( ) Mesajlarda sorun var

#### 3. **Security Definition Request**

- Security Definition Request (In) mesajı "F\_AKBNK1224, F\_GARAN1224, F\_KARSN1224, F\_YKBNK1224, F\_USDTRY1224, F\_TRT131130T14\_1224" enstrümanları için gönderilir ve sistemden "F\_AKBNK1224, F\_GARAN1224, F\_KARSN1224, F\_YKBNK1224, F\_USDTRY1224, F\_TRT131130T14\_1224" enstrümanları için Security Definition Request (Out) mesajı alındığı görülür.
- ( ) Beklenen mesajlar alındı
- ( ) Mesajlarda sorun var

#### 4. **Security Status Request**

Security Status Request (In) mesajı "F\_AKBNK1224, F\_GARAN1224, F\_KARSN1224, F\_YKBNK1224, F\_USDTRY1224, F\_TRT131130T14\_1224" enstrümanları için gönderilir ve sistemden "F\_AKBNK1224, F\_GARAN1224, F\_KARSN1224, F\_YKBNK1224, F\_USDTRY1224, F\_TRT131130T14\_1224" enstrümanları için Security Status Request (Out) mesajı alındığı görülür.

() Beklenen mesajlar alındı () Mesajlarda sorun var

#### 5. **Price Reference Request**

Price Reference Request (In) mesajı "F\_AKBNK1224, F\_GARAN1224, F\_KARSN1224, F\_YKBNK1224, F\_USDTRY1224, F\_TRT131130T14\_1224" enstrümanları için gönderilir ve sistemden "F\_AKBNK1224, F\_GARAN1224, r

F\_KARSN1224, F\_YKBNK1224, F\_USDTRY1224, F\_TRT131130T14\_1224" enstrümanları için Price Reference Request (Out) mesajı alındığı görülür.

) Beklenen mesajlar alındı ( ) Mesajlarda sorun var  $\overline{(\ }$ 

#### 6. **Tekrar Abonelik Talebi**

 $\triangleright$  Sistemden Logout olmadan tekrar Application Message Request (In) mesaji gönderilir. Her bir logon mesajında abonelik talebi bir defa yapılabilmektedir. Bu nedenle bu talep sistemden Application Message Request Ack (Out) mesajı "Duplicate Application ID" açıklaması ile reddedilir.

*Tekrar Application Message Request gönderilebilmesi için mevcut bağlantı Logout mesajı ile sonlandırılmalı ve Logon mesajı ile tekrar bağlantı kurulmalıdır.* 

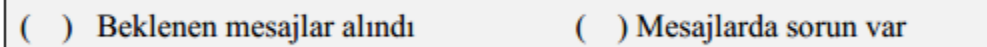

## **HALKA AÇIK**

## **Test Değerlendirmesi**

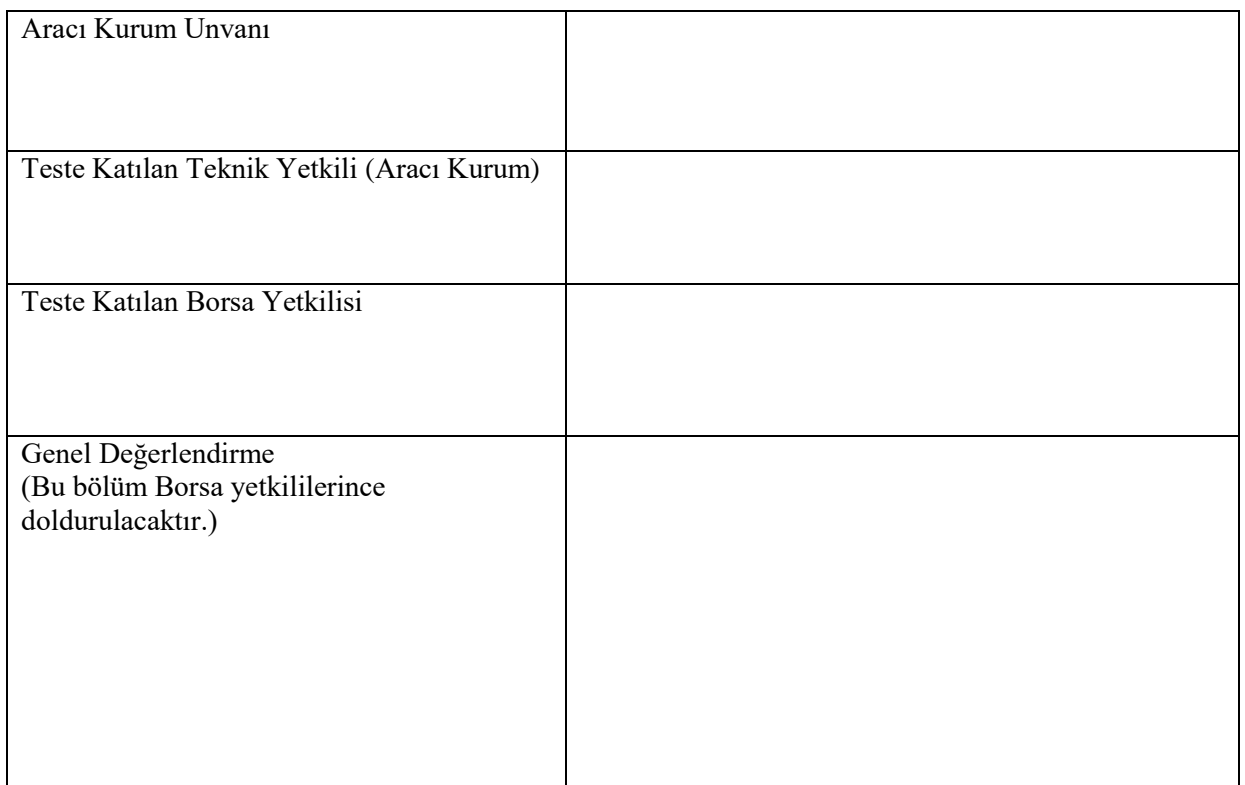

Sertifikasyon Programı Hakkındaki Sorularınız için; [bistechsupport\\_autoticket@borsaistanbul.com](mailto:bistechsupport_autoticket@borsaistanbul.com) adresine başvurabilirsiniz.